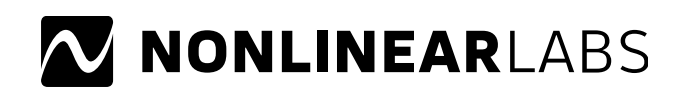

## Issue with Downloads from the C15 in Google Chrome

Recently, Chrome has started blocking downloads from the C15's graphical UI (banks, backups and audio recordings) as it considers the connection to be Not secure (due to the use of http instead of https). For this reason, C15 users will have to press Keep in Chrome's download notifications for each download, otherwise the download will not be successful. We are very sorry for the inconvenience and are working on a fix for this issue. In the meantime, you can resolve this issue through your Chrome browser's Site settings. Simply follow these steps:

- 1. Connect to the WiFi network of your C15
- 2. Start Chrome and open the graphical UI (address: 192.168.8.2)
- 3. Click on the Not secure field on the left side of the URL box
- 4. Click on Site settings
- 5. Scroll down the list of permissions and find the entry Insecure content
- 6. Select Allow from the drop down menu
- 7. Close Settings and refresh the website of the graphical UI